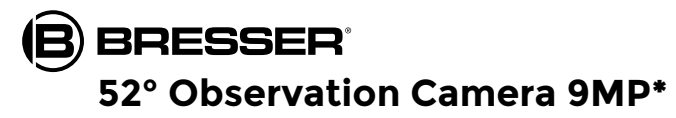

Fotopułapka

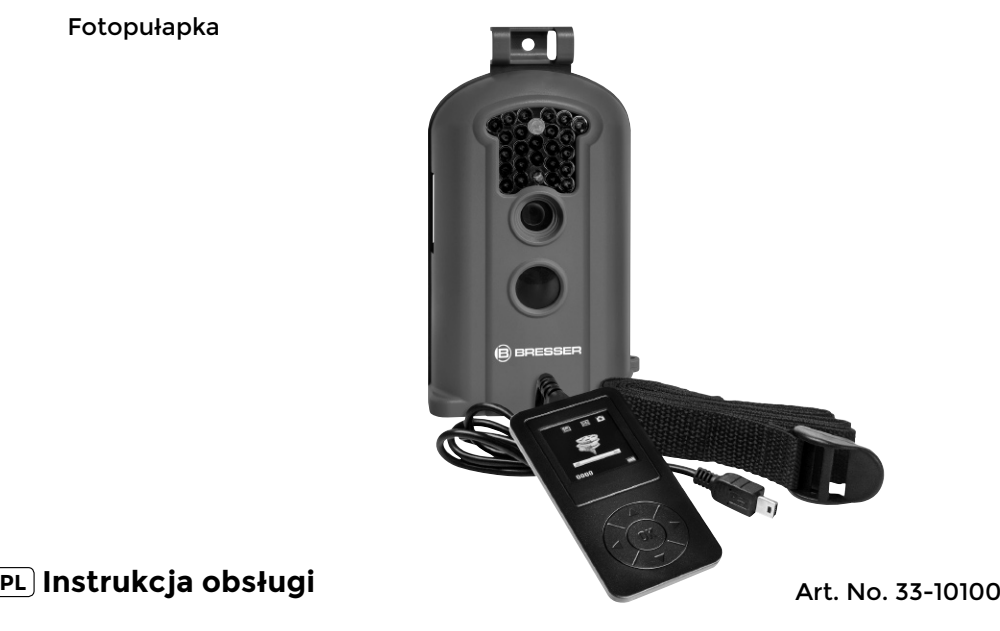

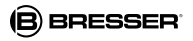

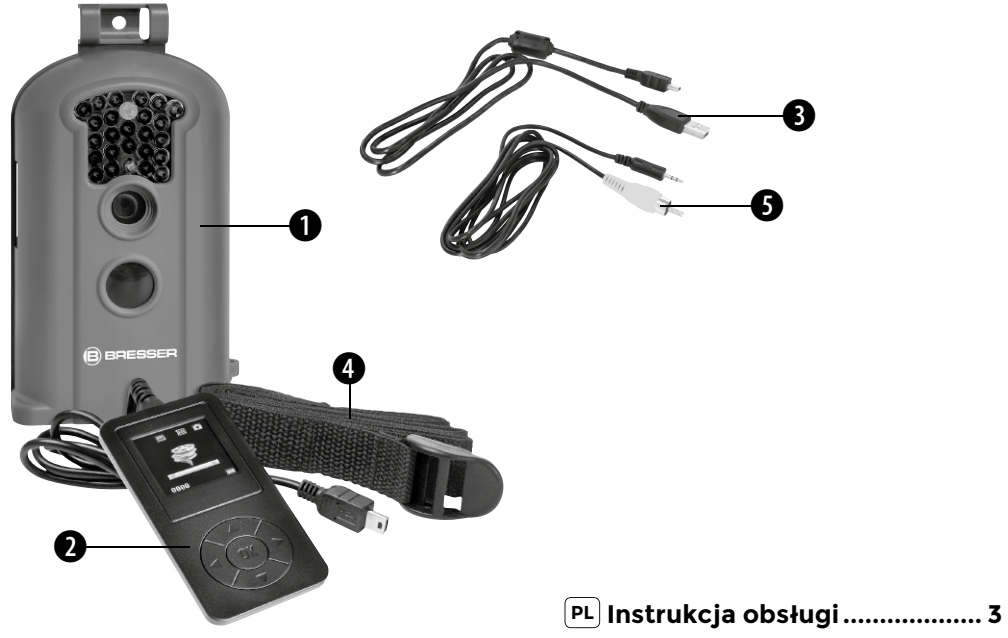

## Ogólne informacje

#### Informacja dotycząca tej instrukcji

Należy uważnie przeczytać wskazówki dotyczące bezpieczeństwa zawarte w tej instrukcji. Produktu należy używać zgodnie z opisem w instrukcji, pozwoli to uniknąć uszkodzeń urządzenia oraz obrażeń.

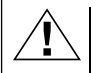

#### **OSTROŻNIE!**

Ten znak znajduje się przed każdym fragmentem tekstu informującym o niebezpieczeństwach, które w przypadku nieprawidłowej obsługi mogą doprowadzić do lekkich lub ciężkich obrażeń.

#### WSKAZÓWKA!

Ten znak znajduje się przed każdym fragmentem tekstu informującym o zagrożeniu poniesienia szkód rzeczowych oraz zanieczyszczenia środowiska wskutek nieprawidłowego użycia.

## Ogólne ostrzeżenia

OSTROŻNIE!

To urządzenie zawiera części elektroniczne, które są

zasilane prądem (zasilacz sieciowy i/lub baterie). Nigdy nie pozostawiać dzieci bez nadzoru podczas używania urządzenia! Użytkowanie urządzenia może przebiegać wyłącznie w sposób opisany w instrukcji, w przeciwnym razie zachodzi NIEBEZPIECZEŃSTWO PORAŻENIA PRADEM!

Baterie należy przechowywać poza zasięgiem dzieci! Podczas wkładania baterii zależy zwrócić uwagę na właściwe położenie biegunów. Kontakt wyczerpanych lub uszkodzonych baterii ze skórą powoduje poparzenia. W razie potrzeby używać odpowiednich rękawic ochronnych.

## **WSKAZÓWKA!**

Nie rozmontowywać urządzenia! W przypadku usterki zwrócić się do profesjonalnego sprzedawcy. On skontaktuje się z centrum obsługi i w razie potrzeby prześle urządzenie do naprawy.

Używać wyłącznie zalecanych baterii. Częściowo wyczerpane lub zużyte baterie należy zawsze zastępować całkowicie nowym zestawem baterii całkowicie naładowanych. Nie używać baterii różnych marek, typów i o różnym stopniu naładowania. Jeżeli urządzenie przez dłuższy czas nie będzie używane, należy wyjąć z niego baterie!

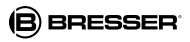

Nie narażać urządzenia na działanie wysokich temperatur. Używać wyłącznie zalecanych baterii. Nie wywoływać zwarć urządzenia i baterii ani nie wrzucać ich do ognia! Zbyt wysoka temperatura i niezgodne z przeznaczeniem użytkowanie mogą spowodować zwarcia, pożary, a nawet wybuchy!

#### Deklaracja zgodności WE

"Deklaracja zgodności" zgodna ze stosowanymi dyrektywami i odpowiednimi normami została sporządzona przez Bresser GmbH. Na życzenie jest ona w każdej chwili do wglądu.

### UTYLIZACJA

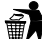

Materiały, z których wykonano opakowanie, należy utylizować posortowane według rodzaju. Informacje na temat właściwej utylizacji uzyskają Państwo w komunalnym przedsiębiorstwie utylizacji odpadów lub w urzędzie ds. ochrony środowiska.

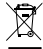

Nie wyrzucać urządzeń elektrycznych razem z odpadami z gospodarstwa domowego! Zgodnie z Dyrektywą Europejską 2002/96/WE w sprawie zużytego sprzętu elektrycznego i elektronicznego oraz przepisami prawa krajowego, które ją wdrażają, zużyte urządzenia elektryczne muszą być zbierane oddzielnie i utylizowane zgodnie z zasadami ochrony środowiska.

Baterie nie mogą być usuwane wraz z pozostałymi odpadami domowymi. Konsument jest prawnie zobowiązany do oddawania baterii po zużyciu np do specjalnych kontenerów przeznaczonych na baterie. Zużyte baterie należy wyrzucać z sposób nie zagrażający środowisku naturalnemu i nie może być usuwane wraz z pozostałymi odpadami domowymi. Sprzedawca jest prawnie zobowiązany do odebrania zużytych baterii.

Baterie zawierające szkodliwe substancje chemiczne są oznakowane znakiem "przekreślonego kosza" i jednym z chemicznych symboli Cd (= bateria zawiera kadm), Hg (= bateria zawiera rtęć), Pb (= bateria zawiera ołów).

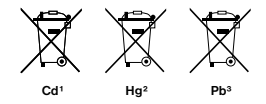

1 bateria zawiera kadm 2 bateria zawiera rtęć 3 bateria zawiera ołów

## 1. Instrukcje

#### 1.1 Podstawowy opis urządzenia

Ta cyfrowa kamera obserwacyjna działa całkowicie samodzielnie. Może zostać uruchomiona po wykryciu ruchu człowieka lub zwierzęcia znajdującego się w obrębie obserwowanego obszaru, za pomocą pasywnego czujnika na podczerwień o wysokiej wrażliwości. Po zadziałaniu kamera, w zależności od wprowadzonych ustawień, robi zdjęcia (interpolowane do 6 MP) lub nagrywa film wideo (VGA). Przy dostatecznej ilości światła dziennego kamera robi zdiecia względnie nagrywa filmy kolorowe. W ciemności zainstalowane w niej diody LED podczerwieni pełnią funkcję oświetlenia obserwowanego obszaru, dzięki czemu kamera może robić zdjęcia (monochromatyczne) także w takich warunkach. Urządzenie jest odporne na deszcz i śnieg, w związku z czym bez problemu może być używana na zewnątrz. Ponadto urządzenie może być wykorzystywane także jako przenośna kamera cyfrowa. Przez naciśniecie na OK" na pilocie możliwe jest ręczne robienie zdjęć lub nagrywanie filmów. (W tym celu pilot musi być podłączony w trybie testowym i musi być włożona karta pamięci SDHC.)

#### 1.2 Skład zestawu

**O** Kamera cyfrowa, **O** Pilot, **O** Kabel USB, **O** Pasek montażowy. <sup>O</sup> Kabel wyjścia AV, Instrukcja obsługi

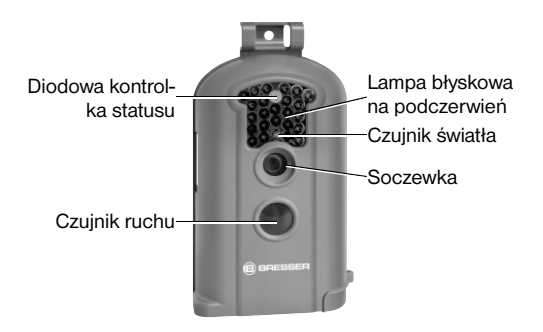

#### Rys. 1: Elementy czołowe

#### 1.3 Interfejsy urządzenia

Kamera posiada nastepujące interfejsy: wyjście mini USB, slot na kartę SDHC, wyjście TV i gniazdo do podłączenia zasilacza zewnętrznego.

# **BRESSER**

Na osłonie zasobnika baterii znajduje się otwór służący do zamocowania rygla\* zabezpieczającego urządzenie.

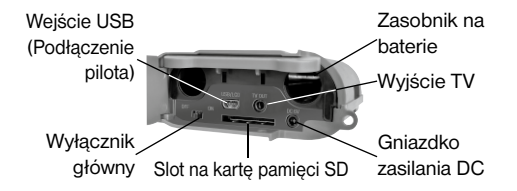

Rys. 2: Interfejsy i zasobnik na baterie

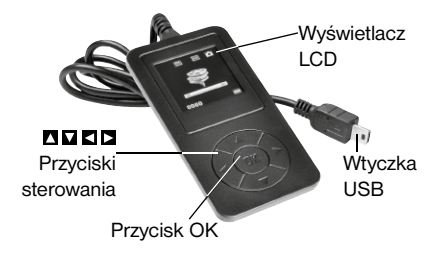

\*nie wchodzi w skład standardowego zestawu

#### Rys. 3: Pilot z wyświetlaczem LCD

#### 1.4 Wyświetlacz pilota

Po podłączeniu pilota do kamery i włączeniu jej (przełącznik zasilania w pozycji "ON"), na monitorze zostana wyświetlone dane zapisu.

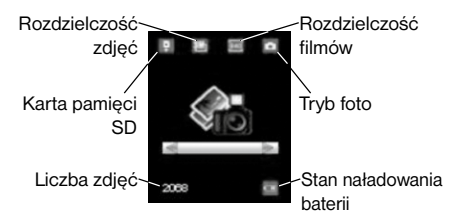

#### 1.5 Obsługiwane formaty

Poniżej zamieszczonych jest kilka ważnych wskazówek. System plików karty pamięci SDHC w zasadzie nie ma znaczenia. Gdyby jednak wystąpiły jakieś problemy przy odczycie karty, to najlepiej ją po prostu sformatować w komputerze w kamerze, następnie użyć do zapisu zdjęć i filmów.

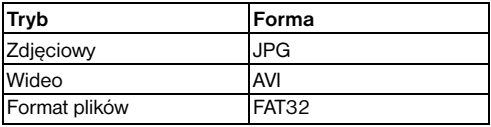

## 2. Ważne wskazówki

- Napięcie robocze kamery wynosi 6 woltów. To napięcie zapewniane jest przez 4 baterie AA.
- Włożyć baterie do zasobnika zgodnie z oznaczeniami biegunów.
- Do działania kamery potrzebna jest karta pamięci SDHC (8 MB do 32 GB).
- Przed włożeniem karty SDHC do urządzenia usunąć zabezpieczenie przed zapisem.
- W celu przetestowania kamery kartę SDHC należy włożyć do wyłączonego urządzenia (wyłącznik główny w pozycji "OFF"). Kamera nie posiada pamięci wewnętrznej do zapisywania zdjęć lub filmów.
- Nie należy wkładać karty SDHC lub wyjmować jej, kiedy urządzenie jest włączone (wyłącznik główny w pozycji ON")
- Zaleca się sformatowanie karty za pomocą kamery, jeśli karta ma zostać użyta w urządzeniu po raz pierwszy.
- Po podłączeniu kamery do komputera przez port USB przechodzi ona w tryb USB. W tym wypadku karta SDHC działa jako zewnętrzny nośnik danych.
- W trybie testowym (pilot podłączony jest przy ustawieniu wyłacznika głównego w pozycji "ON") kamera

wyłącza się automatycznie po upływie 3 minut, jeśli w tym czasie nie zostaną wykonane żadne czynności. Aby pracować dalej z użyciem pilota, należy wówczas włączyć urządzenie ponownie.

- Czerwony filtr przed obiektywem kamery w razie potrzeby może poruszać się samodzielnie. Może się zdarzyć, że zadziała w momencie, gdy kamera nie pracuje i przesunie się przed soczewkę. Nie stanowi to jednak defektu urządzenia, jeśli nie ucierpi na tym jakość zdjęć.
- Jeśli kamera robi właśnie zdiecie lub nagrywa film, to czynność ta zostaje najpierw zakończona. Jeżeli w tym momencie podłączany jest pilot, to wyświetlacz LCD świeci na biało. Należy wówczas odłączyć pilot, a później podłączyć go ponownie.

## 3. Podstawowe funkcje

## 3.1 Zasilanie

Do zasilania kamery potrzebne są 4 baterie AA. Kamera może działać także z zewnętrznym zasilaczem (wyposażenie opcjonalne).

Niniejsza instrukcja objaśnia jedynie sposób doprowadzenia zasilania za pomocą baterii.

UWAGA: Producent nie odpowiada za szkody powstałe w wyniku niewłaściwych parametrów napięcia spowodowane nieprawidłowym umieszczeniem baterii w zasobniku lub używaniem nieodpowiedniego zasilacza! Otworzyć dolną pokrywę.

UWAGA: Należy upewnić się, że wyłącznik główny jest ustawiony w pozycii "OFF".

Otworzyć osłonę zasobnika baterii. Do komór zasobnika włożyć całkowicie naładowane lub nieużywane baterie, umieszczając je zgodnie z oznaczeniami biegunów przedstawionymi na osłonie zasobnika. Do zasobnika baterii wkładane są zawsze 2 baterie zorientowane w taki sam sposób.

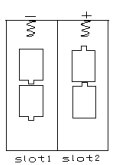

W kamerze mogą być stosowane następujące typy baterii o napięciu 1,5V:

- 1. Wysokowydajne baterie alkaliczne lub litowe (zalecane)
- 2. Ładowalne baterie alkaliczne
- 3. Ładowalne baterie niklowo-wodorkowe NiMH

W zasobniku znajdują się 2 komory baterii.

W przypadku zbyt niskiego napiecia baterii kamera wyłą-

czy się automatycznie po 2 ostrzegawczych sygnałach dźwiękowych. Należy wtedy wymienić baterie. Zużyte baterie należy niezwłocznie wyjąć z urządzenia!

## 3.2 Instalacja karty pamięci SDHC

Otworzyć dolną pokrywę. Wsunąć kartę SDHC gładką stroną do góry do przewidzianego dla niej slotu. Należy pamiętać o tym, że kartę można wkładać tylko w jednym kierunku. Przed włożeniem trzeba się upewnić, czy na karcie SDHC zostało dezaktywowane zabezpieczenie przed zapisem, w przeciwnym razie nie będzie można włączyć kamery.

## 3.3 Włączanie kamery

Przed włączeniem urządzenia należy pamiętać o następujących rzeczach:

- 1. Unikać wysokich temperatur w obrębie kamery lub intensywnego ruchu przed kamerą, zatem nie należy jej umieszczać np. w pobliżu urządzeń klimatyzacyjnych, kominów lub innych źródeł ciepła. Mogą one negatywnie wpływać na zadziałanie kamery.
- 2. Miejsce umieszczenia kamery powinno zostać dobrane odpowiednio do obserwowanych obiektów. Zalecana wysokość wynosi 1-2 metrów.
- 3. W celu włączenia urządzenia należy przesunąć wyłącznik główny na pozycie "ON".

Po włączeniu kamery urządzenie po upływie 60 sekund zaczyna automatycznie robić zdięcia lub nagrywać filmy – stosownie do wybranego trybu. Jest to margines czasowy przewidziany na umieszczenie kamery w wyznaczonym miejscu.

#### 3.4 Aktywacja trybu testowego

Aby mieć możliwość dokonywania ustawień użytkownika, należy podłączyć pilot. Podczas podłączania pilota urządzenie nie może być włączone.

Wskazówka: Jeśli kamera robi właśnie zdjecie lub nagrywa film, to czynność ta zostaje najpierw zakończona. Jeżeli w tym momencie podłączany jest pilot, to wyświetlacz LCD świeci na biało. Należy wówczas odłączyć pilot, a później podłączyć go ponownie.

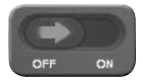

Gdy na wyświetlaczu pilota pojawi się ten sygnał, należy przesunąć wyłącznik główny na pozycję "ON".

Wskazówka: Kamera nie bedzie działała, dopóki nie nastapi odłączenie pilota!

### 3.4.1 Ręczne uruchamianie kamery

W trybie testowym możliwe jest bezpośrednie fotografowanie za pomocą kamery. W tym celu należy wybrać tryb foto przez naciśniecie **K** lub **D** 

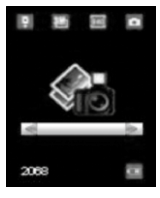

Tryb foto

Aby zrobić zdjęcie, wystarczy po prostu nacisnąć przy $cisk \blacksquare$  na pilocie.

Po kilku sekundach na ekranie wyświetlacza pilota pojawi się zrobione zdjęcie. Naciśnięcie przycisku **z** spowoduje wyjście z podglądu.

### 3.4.2 Przeglądanie zdięć lub filmów wideo

Dostępne są 2 możliwości przeglądania zapisanego materiału:

#### 1. Przez połączenie USB z komputerem

W tym celu należy połączyć włączone urządzenie z komputerem za pomocą znajdującego się w zestawie kabla USB. Urządzenie zostanie rozpoznane automatycznie, następnie można już przystąpić do przeglądania danych na komputerze.

#### 2. Przez połączenie z telewizorem za pomocą kabla podłączeniowego do telewizora

W tym celu należy połączyć urządzenie z telewizorem za pomocą kabla podłączeniowego. W trakcie podłączania urządzenie musi działać w trybie testowym. Po wykonaniu tej czynności telewizor będzie wyświetlał obraz z kamery na żywo.

Naciśniecie przycisku. OK" spowoduje przejście do menu obrazów. Aby wyświetlić poprzedni obraz, należy nacisnąć przycisk **(b** (strzałka w góre) lub w celu obejrzenia następnego obrazu  $\Pi$  (strzałka w dół). Nie jest możliwe oglądanie w ten sposób filmów wideo.

#### 3. Przez wyświetlacz pilota

W tym celu należy podłączyć wyłączone urządzenie z pilotem, następnie przesunąć wyłącznik główny na pozycie "ON". Przez naciśniecie **Z** lub **D** wybrać tryb podglądu i potwierdzić dokonany wybór przyciskiem OK. Na wyświetlaczu wyświetli się ostatnio zrobione zdjęcie lub zdiecie startowe pliku wideo. Za pomoca przycisków **Z** lub można przeglądać zdjęcia, przechodząc do poprzedniego lub kolejnego.

Na wyświetlaczu pilota przedstawiony jest indeks zdjęć i filmów oraz łaczna liczba zapisanych zdięć lub plików wideo. Po naciśnieciu **D** pojawi się wyskakujące okienko służące do wyszukiwania zdieć lub filmów wideo.

Posługując się przyciskami **N** lub **M** można przejść do innego indeksu, a następnie przez naciśnięcie przycisku "OK" obejrzeć zawartość wybranego pliku.

Na wyświetlaczu pilota nie ma możliwości oglądania filmów wideo. Naciśniecie  $\blacksquare$  spowoduje wyjście z trybu. podglądu.

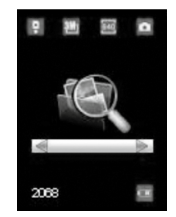

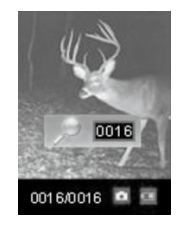

Tryb podglądu Wyszukiwanie plików

#### 3.5 Wyłączenie urządzenia

Aby wyłączyć urządzenie, należy przesunąć wyłącznik główny w położenie "OFF". Należy mieć na uwadze, że kamera zużywa energię w zakresie µA nawet w stanie wyłączonym. Aby do tego nie dopuszczać, w okresach dłuższego nieużywania kamery należy wyjąć z niej baterie.

## 4. Opcje rozszerzone

Jak już zostało opisane w poprzednich rozdziałach, kamera ma 3 tryby operacyjne:

- 1. Tryb OFF: Wyłącznik główny znajduje się w położeniu "OFF"
- 2. Tryb ON: Wyłącznik główny znajduje się w położeniu "ON"
- 3. Tryb TEST: Wyłącznik główny znajduje się w położeniu "ON", a pilot jest połączony z urządzeniem.

Tryb "OFF" służy do bezpiecznej wymiany karty SDHC, wymiany baterii oraz bezpiecznego transportowania kamery.

UWAGA: Kartę SDHC należy wymieniać tylko w trybie "OFF"!

### 4.1 Ustawienia

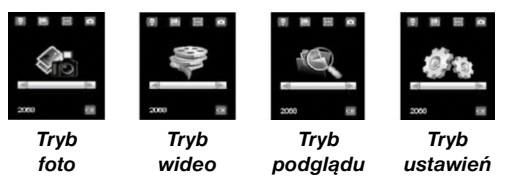

Aby dokonać ustawień urządzenia, musi być podłączony pilot i włożona karta SDHC. Kiedy te warunki są spełnione, należy przełączyć urządzenie w opisany powyżej tryb TEST.

Aby otworzyć menu "Ustawienia", należy naciskać przycisk **d** lub **d** na pilocie aż do uzyskania pozycji ustawień trybu, po czym należy potwierdzić wybór przyciskiem "OK". Wówczas na wyświetlaczu pilota pojawi się menu.

## **B**BRESSER

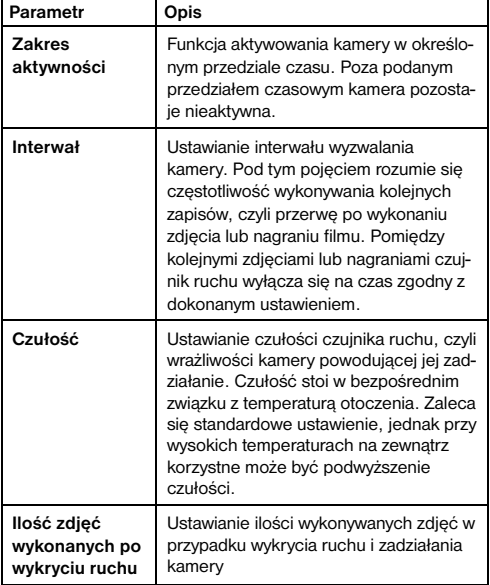

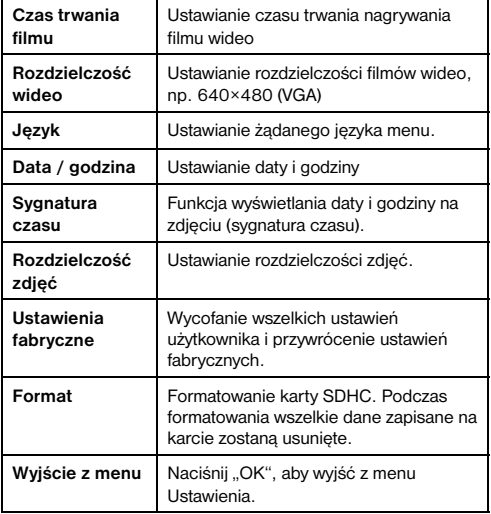

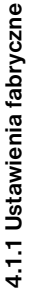

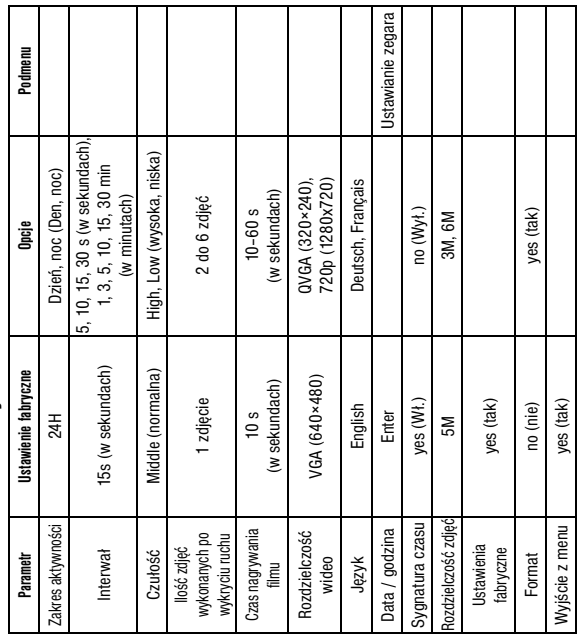

#### 4.1.2 Format zapisu – tryb foto

- a) Naciskaj przycisk **d** lub **a** aż do ustawienia pozycji trybu foto.
- b) Naciśnij OK, aby potwierdzić wybór.
- c) Odłącz kabel pilota od kamery.
- d) Diodowa kontrolka statusu (czerwona) będzie migała przez około 60 s. Ten czas stanowi margines czasowy przewidziany w celu umieszczenia kamery w zaplanowanym mieiscu.
- e) Po upływie tego czasu urządzenie stosownie do wybranego trybu pracy - zaczyna automatycznie robić zdjęcia.
- f) Jeżeli kamera zostanie wyłączona, a później włączona ponownie, to automatycznie rozpocznie pracę robieniem zdjęć.

### 4.1.3 Format zapisu – tryb wideo

- a) Naciskaj przycisk **kiel bib a**ż do ustawienia pozycji trybu wideo.
- b) Naciśnij OK w celu potwierdzenia wyboru.
- c) Odłącz kabel pilota od kamery.
- d) Diodowa kontrolka statusu (czerwona) będzie migała przez około 60 s. Ten czas stanowi margines czasowy przewidziany w celu

umieszczenia kamery w zaplanowanym miejscu.

- e) Po upływie tego czasu urządzenie stosownie do wybranego trybu pracy - zaczyna automatycznie nagrywanie filmów wideo.
- f) Jeżeli kamera zostanie wyłączona, a później włączona ponownie, to automatycznie rozpocznie pracę nagrywaniem filmów wideo.

## 4.1.4 Ustawianie języka menu

- a) Naciskaj przycisk **d** lub **a** aż do ustawienia pozycji trybu ustawień.
- b) Naciśnij OK w celu wywołania menu ustawień.
- c) Naciśnij przycisk **d** lub **d**, aby wybrać pozycję menu Język.
- d) Naciskaj przycisk **d** lub **D**, aby wybrać preferowany język menu.
- e) Potwierdź dokonany wybór naciśnięciem przycisku OK. Czerwona kropka będzie sygnalizowała stan dokonanego ustawienia.
- f) Naciśnii przycisk  $\blacksquare$  lub  $\blacksquare$ , aby wybrać pozycie menu Wyjście.
- g) Naciśnij OK w celu wyjścia z menu ustawień.

## 4.1.5 Formatowanie karty pamięci SDHC

UWAGA: Wykonanie tej czynności spowoduje nieod-

wracalne usunięcie wszystkich danych zapisanych na karcie! Dlatego przed sformatowaniem karty należy sporządzić kopię zapasową danych.

- a) Naciskaj przycisk **K** lub **D** aż do ustawienia pozycji trybu ustawień.
- b) Naciśnij OK w celu wywołania menu ustawień.
- c) Naciśnii przycisk  $\blacksquare$  lub  $\blacksquare$ , aby wybrać pozycie menu FORMAT.
- d) Naciśnii **D**. aby wybrać YES (Tak) i potwierdź wybór przyciskiem OK.
- e) Naciśnij OK w celu rozpoczęcia formatowania karty pamięci SDHC.
- f) Naciśnij przycisk  $\blacksquare$  lub  $\blacksquare$ , aby wybrać pozycję menu Wyjście.
- g) Naciśnij OK, aby wyjść z menu ustawień.

## 4.1.6 Ustawianie rozdzielczości filmów wideo

Wyszczególnione poniżej czynności opisują procedurę ustawiania rozdzielczości filmów wideo:

- a) Naciskaj przycisk **d** lub **a** aż do ustawienia pozycji trybu ustawień.
- b) Naciśnii OK w celu wywołania menu ustawień.
- c) Naciśnii przycisk **d** lub **d**, aby wybrać Rozdzielczość wideo.
- d) Naciśnii **D** w celu wybrania VGA(640x480), QVGA

(320×240) lub 720P(1280x720).

- e) Naciśnij OK w celu zapisania wprowadzonej zmiany. Czerwona kropka będzie sygnalizowała stan dokonanego ustawienia.
- f) Naciśnij  $\blacksquare$  lub  $\blacksquare$ , aby wybrać pozycję menu Wyjście. g) Naciśnij OK, aby wyjść z menu ustawień.

### 4.1.7 Ustawianie daty i godziny

Data wyświetlana jest w formacie miesiąc/dzień/rok, a godzina w formacie godziny/minuty/sekundy (w trybie 24-godzinnym).

Możliwość ustawiania liczby wyrażającej rok obejmuje okres od 2001 do 2099 roku. Fabryczne ustawienia daty i godziny będą inne niż w rzeczywistości. Aby odpowiednio zmienić te ustawienia, należy postępować w nastepujący sposób:

- a) Naciskaj przycisk **d** lub **a** aż do ustawienia pozycji trybu ustawień.
- b) Naciśnii OK w celu wywołania menu ustawień.
- c) Naciśnii **D** lub **D**, aby wybrać Data / Godzina.
- d) Naciśnij OK, aby przejść do podmenu.
- e) Naciśnij **E** lub **E** w celu otwarcia pola wyboru, a nastepnie **D** lub **D**, aby zmienić dana wartość.
- f) Naciśnij OK w celu zapisania wszystkich dotychczasowych ustawień. Czerwona kropka będzie sygnalizowa-

ła stan dokonanego ustawienia.

- g) Naciśnii lub w celu wybrania pozycii menu Wyiście.
- h) Naciśnii OK aby wyjść z menu ustawień.

#### 4.1.8 Ustawianie liczby zdjęć w serii

Niżej opisane czynności objaśniają ustawianie liczby zdjęć w serii, czyli ilości zdjęć wykonanych bezpośrednio po sobie po zadziałaniu kamery. Możliwe jest wykonie do 3 zdjęć w jednej serii.

- a) Naciskaj przycisk **z** lub **a** aż do ustawienia pozycji trybu ustawień.
- b) Naciśnij OK w celu wywołania menu ustawień.
- c) Naciśnij **N** lub **M**, aby wybrać Ilość zdjęć wykonanych po wykryciu ruchu.
- d) Naciśnii  $\Box$  lub  $\Box$  w celu wybrania np. opcji 3 (3 zdiecia). Wybór tej opcji spowoduje ustawienie serii 3 zdjęć, w przypadku gdy żądana jest inna ilość zdjęć, należy ustawić odpowiednią liczbę.
- e) Naciśnij OK w celu zapisania wszystkich dotychczasowych ustawień. Czerwona kropka będzie sygnalizowała stan dokonanego ustawienia.
- f) Naciśnij **d** lub  $\Pi$  w celu wybrania pozycji menu Wyjście.
- g) Naciśnij OK , aby wyjść z menu ustawień.

## 4.1.9 Ustawianie czasu trwania filmu wideo

Poniższe czynności opisują sposób ustawiania czasu trwania nagrywania filmu wideo. Możliwy przedział czasu długości nagrania wynosi od 10 do 60 sekund.

- a) Naciskaj przycisk **I** lub **a**ż do ustawienia pozycji trybu ustawień.
- b) Naciśnii OK w celu wywołania menu ustawień.
- c) Naciśnii  $\Box$  lub  $\Box$ , aby wybrać Czas trwania filmu.
- d) Naciśnii **K** lub **L** w celu dokonania zmiany czasu każdorazowo o wartość 10 (sekund).
- e) Naciśnij OK w celu zapisania dotychczasowych ustawień. Czerwona kropka będzie sygnalizowała stan dokonanego ustawienia.
- f) Naciśnij **Z** lub **D** w celu wybrania pozycji menu Wyjście. g) Naciśnij OK , aby wyjść z menu ustawień.

## 4.1.10 Ustawianie interwału wyzwalania

Poniższe czynności opisują sposób ustawiania interwału wyzwalania na wartość 5 minut.

- a) Naciskaj przycisk **E** lub **D** aż do ustawienia pozycji trybu ustawień.
- b) Naciśnii OK w celu wywołania menu ustawień.
- c) Naciśnij **N** lub **N**, aby wybrać Interwał.
- d) Naciskaj **K** lub **D** w celu dokonania zmiany wartości do 5 min (minut).
- e) Naciśnij OK w celu zapisania dotychczasowych ustawień. Czerwona kropka bedzie sygnalizowała stan dokonanego ustawienia.
- f) Naciśnii **N** lub **W** w celu wybrania pozycji menu Wyjście.

g) Naciśnij OK , aby wyjść z menu ustawień.

### 4.1.11 Ustawianie czułości wyzwalania

Wskazówka: Zaleca się korzystanie z urządzenia w trybie MIDDLE (normalnym).

Poniższa instrukcja przedstawia sposób ustawiania czułości.

- a) Naciskaj przycisk **d** lub **a** aż do ustawienia pozycji trybu ustawień.
- b) Naciśnii OK w celu wywołania menu ustawień.
- c) Naciśnii **D** lub **D**, aby wybrać Czułość.
- d) Naciśnij **d** lub **w** celu wybrania opcji czułości wyzwalania LOW (niska), Middle (normalna) lub High (wysoka).
- e) Naciśnij OK w celu zapisania dotychczasowych ustawień. Czerwona kropka będzie sygnalizowała stan dokonanego ustawienia.
- f) Naciśnii **N** lub **W** w celu wybrania pozycii menu Wyjście.
- g) Naciśnij OK , aby wyjść z menu ustawień.

#### 4.1.12 Ustawianie sygnatury czasu (sygnatury daty i godziny)

Poniższa instrukcja przedstawia sposób aktywowania i dezaktywowania sygnatury.

- a) Naciskaj przycisk **d** lub **a** aż do ustawienia pozycji trybu ustawień.
- b) Naciśnii OK w celu wywołania menu ustawień.
- c) Naciśnii **D** lub  $\blacksquare$  aby wybrać opcie Sygnatura czasu.
- d) Naciśnij **d** lub **a**, aby wybrać tak (wł.) lub nie (wył.).
- e) Naciśnij OK w celu zapisania dotychczasowych ustawień. Czerwona kropka będzie sygnalizowała stan dokonanego ustawienia.
- f) Naciśnii **Z** lub **W** w celu wybrania pozycii menu Wyjście.
- g) Naciśnij OK , aby wyjść z menu ustawień.

## 4.1.13 Ustawianie zakresu aktywności (funkcia programatora czasowego)

Tutaj możliwy jest wybór pomiędy następującymi trybami pracy: 24 h, Dzień, Noc.

- a) Naciskaj przycisk **I** lub **a** aż do ustawienia pozycji trybu ustawień.
- b) Naciśnii OK w celu wywołania menu ustawień
- c) Naciśnij **d** lub  $\blacksquare$ , aby wybrać Zakres aktywności.
- d) Naciśnii **E** lub **E** w celu ustawienia opcii 24 h, Dzień lub Noc.
- e) Naciśnij OK w celu zapisania dotychczasowych ustawień. Czerwona kropka bedzie sygnalizowała stan dokonanego ustawienia.
- f) Naciśnii **N** lub **W** w celu wybrania pozycji menu Wyjście.
- g) Naciśnij OK , aby wyjść z menu ustawień.

## 4.1.14 Przywracanie ustawień fabrycznych

Poniższa instrukcja objaśnia, w jaki sposób można usunąć indywidualne ustawienia i przywrócić ustawienia fabryczne.

- a) Naciskaj przycisk **d** lub **a** aż do ustawienia pozycji trybu ustawień.
- b) Naciśnii OK w celu wywołania menu ustawień.
- c) Naciśnij **d** lub  $\Pi$ , aby wybrać Ustawienia fabryczne.
- d) Naciśnij OK w calu przeprowadzenia resetu i potwierdź wybór przyciskiem OK. Przez krótki czas czerwona kropka będzie sygnalizowała stan dokonanego ustawienia.
- e) Naciśnii **Z** lub **W** w celu wybrania pozycii menu Wyjście.
- f) Naciśnii OK aby wyjść z menu ustawień

## 4.1.15 Odtwarzanie zdjęć lub filmów wideo

- a) Przejdź w tryb TEST i przez naciśniecie przycisków **Z** lub **z** wybierz tryb podglądu.
- b) Naciśnii OK, aby wyświetlić ostatnie zdiecie (lub film) na monitorze podłączonego telewizora lub projektorze zdjęć wyposażonym w wejście TV.

# **RRESSER**

c) Naciśnij OK (strzałka w prawo), aby wyświetlić wybrany film na monitorze telewizora.

Wskazówka: Filmy wideo i zdjęcia nie mogą być odtwarzane na wyświetlaczu LCD pilota.

- d) Naciśnij **I** (strzałka w prawo), aby zatrzymać wyświetlanie i powrócić do trybu odtwarzania.
- e) Naciśnij **z** (strzałka w góre), aby wyświetlić nastepne zdjęcie oraz **z** (strzałka w dół), aby wyświetlić poprzednie zdiecie (lub film).
- f) Naciśnii  $\Box$  aby powrócić do ekranu informacyjnego.

Podczas oglądania zdjęć wyświetlana jest informacja o łącznej liczbie zdjęć/filmów zapisanych na karcie SDHC oraz numer indeksu przedstawianego zdjęcia.

#### 4.2 Oznaczenia danych

Zdjęcia i filmy zapisywane są pod kolejnymi numerami. Ich nazwy zapisywane są w następujących formatach plików: SUNP0001.JPG lub SUNP0001.AVI. Na podstawie rozszerzeń plików można rozpoznać typu zapisu (zdjęcia =  $\ln a$  lub filmy wideo =  $\alpha$ vi).

## 5. Usuwanie błędów

5.1 Urządzenie nie jest rozpoznawane przez komputer (port USB)

Taki problem występuje sporadycznie w przypadku niektórych wersji systemu operacyjnego Windows. Nie jest to usterka urządzenia! W większości przypadków problem ten da się rozwiązać przez aktualizację sterownika USB w notebooku lub komputerze PC.

Jeżeli aktualizacja sterownika nie doprowadzi do zadowalającego rozwiązania, wówczas można wykonać poniżej opisane działania (producent nie ponosi odpowiedzialności za ich skutki! 1):

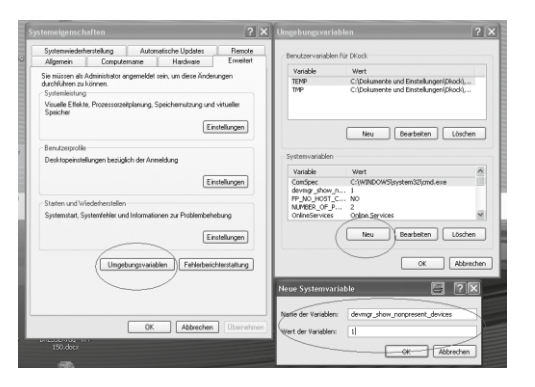

Usunąć tak zwane urządzenia widma (są to urządzenia, które w danej chwili nie są podłączone do komputera). System Windows generuje bowiem za każdym razem dla każdego nowego urządzenia podłączanego przez USB (np. pamięć USB) w różnych portach USB wpis do ustawień systemowych. Przy każdym uruchomieniu systemu Windows szuka wówczas tego urządzenia. Wydłuża to proces rozpoznawania urządzenia USB oraz uruchamiania systemu Windows, fakt ten jest również odpowiedzialny za nierozpoznawanie urządzeń na porcie USB!

Dlatego też możemy "wyczyścić" otoczenie systemowe, usuwając nieużywane urządzenia. W tym celu należy prawym klawiszem myszy kliknąć na MÓJ KOMPUTER (w Windows Vista: KOMPUTER) i w menu podręcznym otworzyć pozycję WŁAŚCIWOŚCI. W oknie, które się pojawi otworzyć zakładkę ZAAWANSOWANE (w Windows Vista pozycja: ZAAWANSOWANE USTAWIENIA SYSTEMU), następnie kliknąć na przycisk ZMIENNE ŚRODOWISKOWE. Potem w oknie ZMIENNE ŚRODO-WISKOWE w jego dolnej części wybrać przycisk NOWA. W polu NAZWA ZMIENNEJ wpisać następujący tekst:

devmar\_show\_nonpresent\_devices

W polu WARTOŚĆ ZMIENNEJ wpisać liczbe ..1".

Potwierdzić wpis przez OK i ponownie uruchomić komputer!

Po uruchomieniu systemu przejść do Menedżera urządzeń. Na pasku menu wybrać pozycję WIDOK i uaktywnić opcję POKAŻ UKRYTE URZADZENIA. Ukryte wcześniej "urządzenia widma" zostaną wyświetlone jasnoszarą czcionką. Wówczas należy skontrolować poszczególne kategorie, takie jak kontrolery uniwersalnej magistrali szeregowej, woluminy magazynu itd. Z Mene-

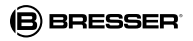

dżera urządzeń usunąć wpisy dotyczące tylko tych urządzeń, których już nie używamy.<sup>1</sup>

1Źródło: Microsoft Knowledge Base http://support.microsoft.com/kb/315539/pl

## Załącznik: Dane techniczne

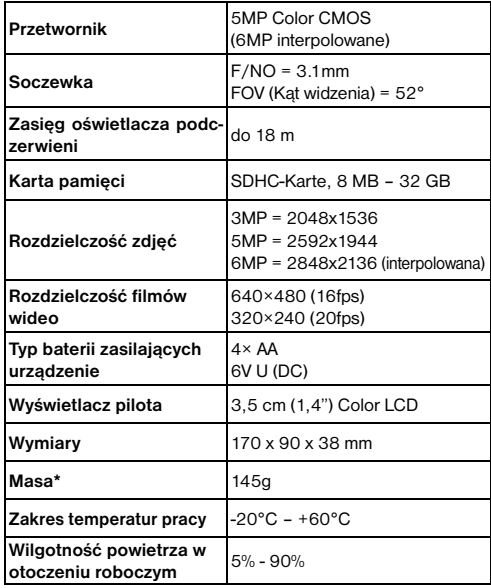

**21**

## GWARANCJA

Okres gwarancji wynosi 2 lata i rozpoczyna się z dniem zakupu. Należy zachować paragon jako dowód zakupu. Podczas okresu gwarancji uszkodzone aparaty przyjmuje na miejscu sprzedawca, a w razie potrzeby wysyła do naprawy. Nowy lub naprawiony aparat zostanie zwrócony bezpłatnie.

Po upływie okresu gwarancji istnieje również możliwość, aby oddać uszkodzony aparat do naprawy. Naprawy dokonywane po upływie okresu gwarancji są odpłatne.

#### Ważne:

Proszę zwrócić uwagę, aby aparat przy zwrocie był odpowiednio zabezpieczony w oryginalnym opakowaniu, aby uniknąć szkód przy transporcie!

Proszę dołączyć paragon (lub kopię). Ustawowe prawa klienta nie są ograniczone przez tą gwarancję.

Numer gorącej linii serwisu: 00 800 - 63 43 7000 1)

#### Państwa sprzedawca:

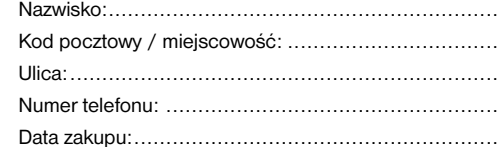

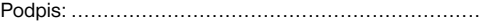

Opis produktu: ......................................................

Krótki opis usterki: ................................................. ...........................................................................

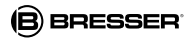

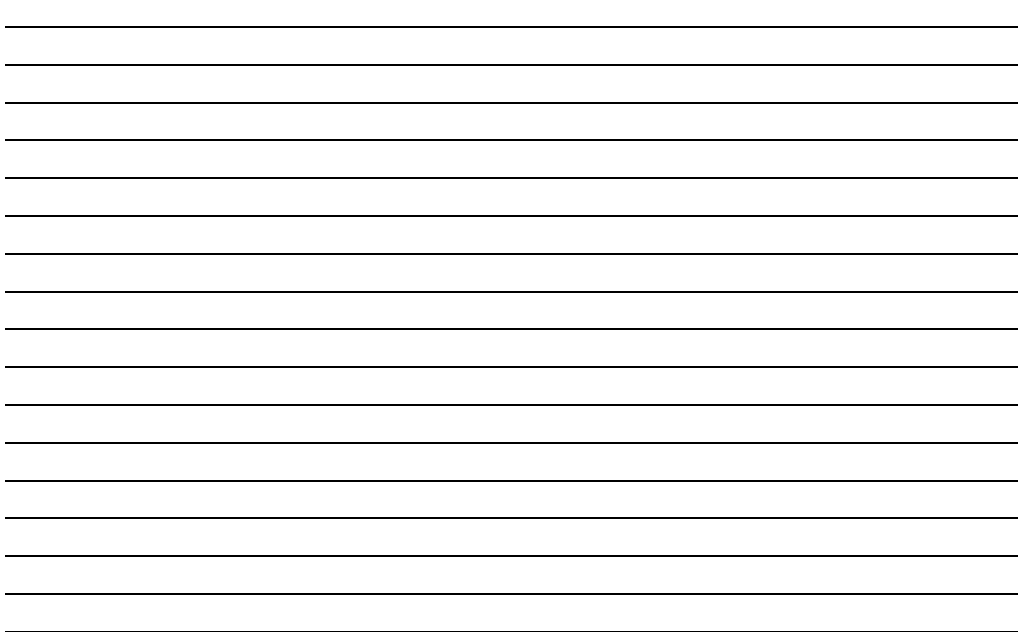

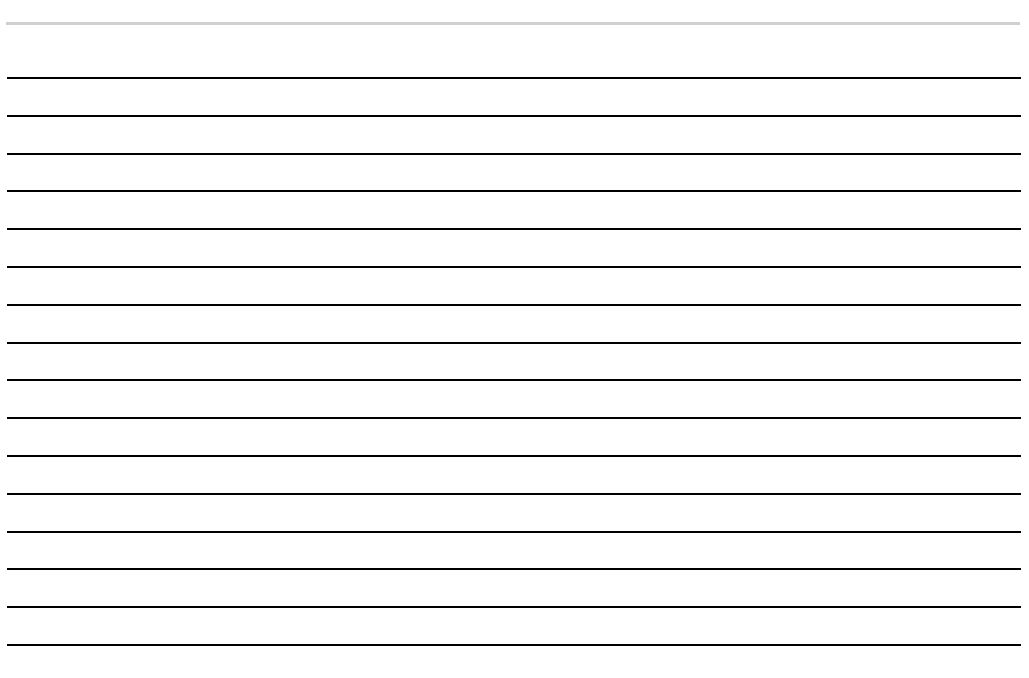

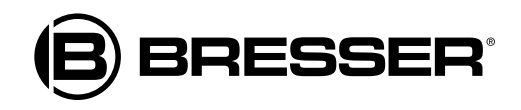

# Bresser GmbH Gutenbergstr. 2 · DE-46414 Rhede **Germany**

Zastrzegamy sobie możliwość pomyłek i zmian technicznych.

ANL3310100PL0913BBESSER